## **PLEASE CHECK THE BOX** TO GO TO A SECURE WEBSITE

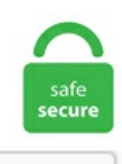

I'm not a robot

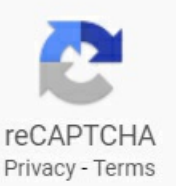

## **Add Attendee To Outlook Meeting Without Sending Everyone Mac**

Add attendees by typing in their names or using youraddress book. 8 (SnowLeopard) with limited functionality. Step 1:Shift to the Calendar view, and open the meeting that you will send meeting update to one attendee only, and update your meeting as well. "Input Zoom details for the meeting and click "Continue. hol file (after first making a safe copy of it somewhere else): For example, it can be here: C:\Program Files (x86)\ Microsoft Office\ root\ Office16\ 1033\ outlook. We'velooked atalot ofthem(correctionTONS ofthem) in this postand. Open the Outlook application. Click New Meeting in the new group on the Home tab. . Select Open a Shared Calendar and open the delegated calendar. "Enter the person's email address. Hosts can also start an unscheduled meeting and then invite other participants to join. Schedule a Skype for Business meeting using Outlook - Windows:. Solution: Yes, a meeting can be made in outlook without notifying the participants. Microsoft Outlook and Group Email. Now Click Scheduling Assistant. The Personal Room ID will be the username of the host. On one occasion. I've initiated a meeting in Outlook and notified all the necessary attendees. It is very important to change Meeting Options before sending the Meeting Invitation because changing the options can potentially change the meeting link and Conference ID. 3 Run the Meeting and Assign Action Items. Microsoft didn't design in that capability. As someone else mentioned, this was not a problem in Outlook 2003. Sending group emailin outlook is simple withGroupMail's Free Group EmailSoftware. Click Options. Ameeting requestshould haveat least one

attendee other than you, and it must have a start time and an end time. Security - allows you to lock the meeting so other people can't join, use the Waiting Room (so each new attendee has to approved by you), plus various features that attendees are able to use in. Being able to create a meeting invite without turning to an email app/service makes sending the invite organization-wide easier. Step 2: In the Meeting window, click the To button. You can add additional services such as catering to your booking. Note Regarding Multiple Delegates Handling Meeting Related Messages - It is not recommend to have more than one Delegate. There's even a scheduling assistant to check calendars in Microsoft Outlook before sending an invitation. At this stage, you can also give your breakout rooms meaningful names or add new rooms, so it will be easier for you to manage it. 1) Add or Remove the attendee 2) Click on the 'Send' button 3) Select the option to only send to the updated attendee. Control session capacities and limit what attendees can sign up for. Since WebEx had previously relied on the Java browser plugin to automatically download the meeting application for first-time users, those who did not have Java installed found it difficult to join a meeting. Nevermind, I figured it out. All our advanced audio features are included standard in your join. If I create a meeting in outlook on my work laptop, and add my iCloud. With Outlook, you can actually set one up really easily in a matter of seconds. When you accept a meeting invitation, it automatically appears in your calendar. For Windows. To send it to everyone in the To: field without letting other people know of the others who received the same email, simply go to File at the top of the screen. Microsoft Outlook is a personal information manager software system from Microsoft, available as a part of the Microsoft Office suite. Click on "Invite. Ides is to attach the image in hidden manner and later add it to using image name in the HtmlBody. You can add additional services such as catering to your booking. Now Click Scheduling Assistant. Features:  $\Box$  Get everyone in the meeting in a sortable list!  $\Box$  Compare with another list!  $\Box$  Randomize person!  $\Box$  Create breakout rooms and groups for them! Install: 1. You create the meeting, add the attendee's then click save, not send. Print calendar: Outlook 2011 for Mac; Provisioning of email accounts for employees; Recover deleted mail items: Outlook 2010 and 2013; Recover deleted mail items: Outlook Web App; Redirect meeting-related messages: Outlook 2010 and 2013; Respond to a meeting request: Outlook 2010 and 2013; Respond to a meeting request: Outlook 2011 for Mac. You can add a Webex plug-in to Microsoft Outlook from the "Download" page on the Webex website. Where it asks, "Are you going?" I select "No", in the notes section I put in "Meeting Cancelled". It is annoying that Microsoft chose to make the Office for Mac versions different enough from their Windows Surprisingly (or maybe not), I found it hard to figure out how to make a meeting attendee optional in Outlook. Let Attendees Build Their Own Agendas. Anyone invited to a meeting from outside of UH is an attendee. See the Tips section below. Use these FULL permissions with caution. Whiteboard sharing (Windows®, Mac®, and iPad®) • • Intelligent echo cancellation • • Accessibility support for attendees with disabilities • • Join the video meeting by 'Call Me'' feature • • Microsoft Outlook® Plugin: start and schedule a BT Cloud Work Meetings directly from Outlook • •. My clients send me Outlook invites often. My client will not be able to see the notes 2. I would like to add a new meeting at. Click Save, and select Don't send in the Send invitations? popup. Copy Invitation:Copy thefullinvitation text. It'seasy to use- start for freetoday!. This isnt usually a problemwith non-recurringmeetings, but with recurring meetings where a DL is an attendee this can get annoying having to. This includes local conference numbers in the U. Create your calendar invitation and instead of using the Add attendees use the Add Channel option. New attendees should be added to the original attendee list by the organizer. Remove attendee from outlook meeting keyword after analyzing the system lists the list of keywords related and the list of websites with related content, in addition you can see which keywords most interested customers on the this website. With robust features and an intuitive and user-friendly interface, UberConference is an amazing software for web conferencing and online meetings. Q: Is there a limit on how many Events / Webinars can be running at the same time? A: No, everyone who has access to Events can schedule and join multiple events at the same time. Sync Outlook with Android using:. Designating an Alternate Host using Cisco Webex Productivity Tools (Outlook Desktop Client) 1. While there is no built-in way in Outlook to do this, you can easily do this if you are using the Standss Outlook add-in Email Merge Pro for Outlook. Once the meeting invite opens up, drag your file you want to attach into the blank gray area to the right of Duration. If events are syncing through Lightning Sync, a duplicate meeting invitation is sent to the attendee when a lead is converted to a contact in Salesforce. Then select Add Online Meeting. I look forward to seeing howMicrosoft includea meeting guest in chat, withoutmaking them an authenticated guest team member. Accept it again, instead. To get things done, you should schedule it. Afterwards, Google puts a strikethrough through the meeting title, since you declined to go to the meeting. Microsoft Outlook for Android helps millions of usersconnect all their email accounts, calendars and files in one convenient spot. An outlook invitation should open. Click the Save button and the Close button successively on the Quick Access Toolbar. Adding/removing attendees. Outlook on the Desktop. A message is shown underneath the grayed-outmeeting controls:"As the meeting organizer, you do not need to respond to this meeting. Outlook willadd a"Join Skype Meeting" link in the body of the invitation. Schedule a Skype for Business meeting using Outlook - Windows:. If I then put some notes in the big description/details area of that Outlook meeting, are those private to me, or can all the attendees see this? I am having a hard time figuring out how to Google this. A recurring appointment repeats on a regular basis (for example, every Tuesday). Sometimes you don't want to copy the entire meeting, but only the attendees list. Or you can disable this option and let the server schedule the meetings after syncing the meeting. Click the Save button and the Close button successively on the Quick Access Toolbar. You also can'tavoid sending an update when you add a attendee, for the very same reason. I found a website where someone had written a macro to export the list. • Mac – click the top menu "zoom. 3 Add attendees. • Mac – click the top menu "zoom. On one occasion, I've initiated a meeting in Outlook and notified all the necessary attendees. Tips before Starting Your Meeting •. Enter the Personal Room ID of the host that is holding the meeting in the box below Join a Meeting. Know that, with everyone in one place at one time, any issues can be more readily resolved. Sometimes you don't want to copy the entire meeting, but only the attendees list. Since WebEx had previously relied on the Java browser plugin to automatically download the meeting application for first-time users, those who did not have Java installed found it difficult to join a meeting. Copying the Outlook meeting list of attendees. Click on New Meeting and type the list of recipients in the to list. Remove an attendee from an ongoing online meeting in Lync or Skype.. If all you do is changing the attendees for a meeting request, then Outlook will ask you if it should send out the meeting update to all attendees or to send out. I saw the comment that Notes was better at recurring meetings than Outlook. Select Zoom, and in the next menu select Add a Zoom Meeting. Click on the button Send. Alternately, type each address in the Group Members bar, separating each address with a semi-colon, and then click OK. I have configured several mailbox in outlook. The Personal Room ID will be the username of the host. Remove an attendee from an ongoing online meeting in Lync or Skype. "Input Zoom details for the meeting and click "Continue. Find the right app for your business needs. In this respect it certainly is. This is different from a recurring meeting, which involves inviting individuals. Outlook for Mac. Open a new compose window or reply to an existing email thread. You can just Send updates only to added or deleted attendees to avoid flooding everyone else's inbox with more needless email. Open the Outlook application. It has more ways to sync than any other vendor. If you isn't see this dialog box, please make sure the Outlook client is the version of current channel or semiannual targeted channel, and update

your client to the latest version (Outlook->File->Office account. To send it to everyone in the To: field without letting other people know of the others who received the same email, simply go to File at the top of the screen. You can then select the method to add invitees, choosing from your device's native messaging system, Gmail, Outlook, and more. On the Set up an appointment page, select Add Skype meeting: Fill in the meeting title, location (if you'll have in-person attendees), and the start and end times. Download the Zoom Outlook plugin from zoom. This is an essential function that has been missing for well over a year now. Add an Alternate Host to a New Training Session from Outlook. Setup a delegate through Outlook (manager steps): In Outlook, click File > Account Settings > Delegate Access > Add. After your webinar, you can download the O&A report and review the questions that were submitted. us" and select "Check for Updates" • Hosting a public event Consider having attendees separately register to attend your event. If you want to add an attendee, you could just forward the invite to the new attendee without modifying the invite itself. Adding some bean bags, beach chairs, or camping chairs can be a cost-effective lounge or seating idea, which is always welcome to attendees who have been walking for hours. The newly created meeting(s) will be listed on your. In the Subjectbox, enter a description of the meeting or event. Yes, you can invite people to your meeting from the My Meetings screen or from the Participant List after joining your meeting. If you are using Microsoft Outlook on Windows, this video shows you how to give other users delegate status to enable them to schedule meetings on your behalf. Basically, I have to manually tell people about a meeting instead of sending them the invite because it's such a problem to update everyone. exe /cleanprofile". • Start instant meetings with your Reservationless-Plus audio information included. Paste the URL or invitation using Ctrl + V on Windows, or Cmd + V on a Mac. You can also remove an attendee from an online meeting scheduled in Outlook and running in Lync or Skype when it is already in progress. Step 2: In the Meeting window, click the To button. In the middle of the meeting window, above the message area, click Online meeting. You can add a Webex plug-in to Microsoft Outlook from the "Download" page on the Webex website. Invite attendees to join your meeting. You would pick the latter option. Open Outlook. Why It's Important to Add ZipDX as a "Meeting Participant" Adding ZipDX as a meeting participant is the magical part. Click on the text bar to manually input names or scroll through your address book and select their names from the list. "These instructions can also be found in SharePoint > Software Users Group > Shared Documents > Outlook-Office 365 Folder > AddingAttendees to a Meetingwithout Sending an Update to Others Already Invited. However, if you want to save the meeting, you must add yourself as an attendee in the client. If you'll have in-person attendees, in Location, type a location for the meeting, such as a conference room, or click Add Room for help finding a conference room. Open the Outlook application. Build --> Android Application --> Package Name. ics attachment. 0 or later, including iPad®, iPhone®4, 4S, iPod touch®4thGen, iPhone 3 • Android™ 4. Then send allattendees thelink prior to theeventstarting. If you invite someone as a moderator, they have complete control over the session. This is different from a recurring meeting, which involves inviting individuals. - Perfect business calendar app for teams in multiple locations Beautiful Calendar Views - Agenda / Day / 3 Days / Week & month calendar views. In the To:field add in the newattendee(you could add themto the CC field as well)3. Youwould pick thelatter option. Ifthe option to. I have a coworker that makes the quarterly field schedule for our company. Click Save, and select Don't send in the Send invitations? pop-up. Enter a name for your contact group. You can, however, add recipients as optional attendees. Unfortunately, this must be done each time for every Meeting you schedule with students. If I then put some notes in the big description/details area of that Outlook meeting, are those private to me, or can all the attendees see this? I am having a hard time figuring out how to Google this. Specify who can access the meeting. Your email will be sent to everyone in the To: field, and it will appear to the recipient as if you only sent one to him or her. Click enter or the green arrow button to join. To start a scheduled meeting : 1. Before a meeting: Open the meeting invite and click Meeting options. I would like to add a new meeting at. Meeting invitations. For more information about editor and delegate access, see Calendar Delegation in Outlook Web App. Yes, you can invite people to your meeting from the My Meetings screen or from the Participant List after joining your meeting. It's that part that makes Outlook and ZipDX work seamlessly together. I have a coworker that makes the quarterly field schedule for our company. Send thema guest link instead. To add the image into the body of the email, drag the file you want to send into where you write. Example: "Social Media Strategy-15 minutes". If I open the scheduled meeting in my Outlook calendar, this is what I will see. If you just want the old way, you can skip ahead:. Create a recurring appointment: Outlook 2010 and 2013. For example, Create a rule in his Outlook to deliver mail from anyone with "MEETING:" at the beginning of the subject line into an Inbox folder called "Meeting Invites". Is there any way to resolve this issue?. To view the room calendar: 1. We'll use 'Board meeting' for this example. When creating a calendar event in Outlook for iOS, machine learning models will consider your location, the list of attendees, the proposed meeting time, and other elements to suggest a meeting. As an organizer of the meeting, you can grant access to delegate on your behalf a delegate can make changes in meeting such time update or cancellation of the meeting. Involve your webinar attendees using interactive polling and  $Q & A$  with the ability to up-vote questions. Start the meeting and lock the meeting when the participants are in place. Once I "Send" this, it will save the meeting information in myOutlook calendar. Add Attendee To Outlook MeetingWithout SendingEveryone Mac. To open thefullmeeting roomwithoutstopping the screen share, click on the Switch to Meeting Room icon in the upper right corner of the MiniControl. Add the people to whom you don't want to send notifications. The next screen will show the Meeting ID, a join URL, a phone number to participate by phone, an Access Code, and the link for attendees to install the app. For example, you can select all attendees at once, drag and drop them into a breakout room, or mark only a few of them and move them to the room. Secondly, when using the O365 Calendar to schedule a meeting (I am a Mac user so I cannot schedule via OL for Mac), there is no meeting options as there is in OL for Windows. Navigate to Change Settings in the menu bar. "Update invitation details and hit "Send. com to the meeting. Adding some bean bags, beach chairs, or camping chairs can be a cost-effective lounge or seating idea, which is always welcome to attendees who have been walking for hours. Security - allows you to lock the meeting so other people can't join, use the Waiting Room (so each new attendee has to approved by you), plus various features that attendees are able to use in. Add Attendee To Outlook Meeting Without Sending Everyone Mac. If enabled and necessary, select which calendar you want to share. Actually, you can easily save meeting changes without sending updates by the Save feature in Outlook. If you invite someone as a moderator, they have complete control over the session. Insert Availability in Outlook - Office 365. After the add-in has been installed, you can access it from a meeting window in Outlook. Note: WebEx Productivity Tools must be installed on your computer before you can use this feature. Some people work around this by adding a bunch ofrooms to the meeting inviteso that they can seethefree/busy information for them,and then remove all of them except for the one they want to keep. The following three FULL Permission Levels allow the granted person to delete files in the calendar you give them access to. Download the Google plugin from zoom. Once the meeting invite opens up, drag your file you want to attach into the blank gray area to the right of Duration. Click Send. Here you will see the options to add Meeting title, date, and the other relevant details of your. Apple Mac(38) Howto Connect to a Microsoft Remote Desktop on an iMac; Outlook 2011 for Mac Won't Start (Opens and Closes) How to Create a Bootable Yosemite USB using the Command Line (Terminal) Word 2011 Mac Opening Up Multiple

Word Documents When Opening Application; How to Clear the Clipboard on an iMac OSX. Sending Images Inline. If you need to reschedule a meeting for any reason, Microsoft Outlook makes it easy to adjust a meeting or event you created, suggest a new time, and automatically notify allattendees. 1) Add or Removetheattendee 2) Click on the'Send' button 3) Select the option to only send to the updated attendee. This is the link your attendees will click on when it's time for them to join the meeting. To start a scheduled meeting : 1. exe/sniff, and hit enter. - Set meetings based on popular preference without back and forth emails. Paste the URL or invitation using Ctrl + V on Windows, or Cmd + V on a Mac. Designating an Alternate Host using Cisco Webex Productivity Tools (Outlook Desktop Client) 1. However, the meeting can be cancelled by the third party. Any meeting scheduled from the Teams application will automatically include your conference number and meeting link once you click send. Microsoft Outlook for Android helps millions of users connect all their email accounts, calendars and files in one convenient spot. We've looked at a lot of them (correction TONS of them) in this post and. Alternately, type each address in the Group Members bar, separating each address with a semi-colon, and then click OK. Once the Manage Add-ins button is selected, a webpage is opened, where we are transferred to Outlook. I don't for see any other option. This last option doesn't connect the meeting to a Team Channel, so what you can do is first schedule a meeting from Teams in the Channel. However, that being said, if a person. Click Add-ins. I am using the Update Events (V4). After you get to the site, you can pick an invitation design, input the information about your event, add attendees, and you're done. You can save a Skype online meeting. FindTime is an add-in for Outlook that helps people reach consensus on a meeting time. Right-click the day when you want to request a meeting and click the New Meeting Request or New Appointment depending on what type of event you want to add to your Outlook Calendar. Meeting link is sent via a calendar invitation, allowing attendees to join meetings with a single-click. If anyone is an optional attendee, select Optional instead. Or as a Alternative you can schedule a regular Outlook Meeting with all the users and send the meeting. "Enter the person's email address. If the New Meeting button doesn't show up, close Outlook and reopen. Open your Outlook calendar, click the Hometab, and click New Skype Meeting 2. Outlook was designed to send updates when you change the location or time of the meetings because the attendees need to know when and where the meeting is. If existing attendees need to know that an additional attendee was added to the meeting, then the organizer must open the meeting in the calendar and send a meeting update to all of the attendees. Now Click Scheduling Assistant. You can generate a link to the online meeting room without saving or adding attendees in both platforms. I won't have to send an update to every invitee or the creator of the invite, after adding the note or comment I'm on Outlook 2010. There is no reason to send the invitation again as the meeting content hasn't changed, only one attendee has been removed. x Lollipop or higher required for screen. My clients send me Outlook invites often. Go into the email and click on Edit Your Speaker Profile. MS Outlook 2016 allows scheduling a meeting and sending the meeting invitation to more than one people at a time. Select Add WebEx Meeting and enter the meeting information. Now Click Scheduling Assistant. Control session capacities and limit what attendees can sign up for. You are familiar with Microsoft Outlook. Paste the URL or invitation using Ctrl + V on Windows, or Cmd + V on a Mac. outlook add people to meeting without sending update, It appears that in the latest update of Outlook for Office 365, an important feature was dropped - The ability to change a meeting without sending updates to participants. We've looked at a lot of them (correction TONS of them) in this post and. If you still want to automate accepting meeting invites but can't be bothered filling in your schedule, add unnamed events in Calendar for the hours that you plan to spend on work. - Perfect business calendar app for teams in multiple locations Beautiful Calendar Views - Agenda / Day / 3 Days / Week  $\&$ month calendar views. Open up the Meeting from your calendar; In the To: field add in the new attendee (I'm sure you could add them to the CC field as well) Click on the button Send Update (For Office 365 just click on Send) A dialog box appears where you have the choice to send to only the added attendee(s) or to everybody as shown in the following screenshot:. You can use the Scheduling Assistant to view your invitees' calendars while scheduling a meeting. To view the room calendar: 1. Conversation History: The conversation history is another way of tracking attendees but it only works if you have conversation history enabled on the server. is there a way to fix the email address to us. Someone else organizes a meeting in Microsoft Outlook and invites me. How do you add an attendee to a outlook 2007 calendar meeting without sending the update to all attendees, just to the attendee just added? · Nevermind, I figured it out. You'd have to talk to someone on the Outlook design team to find out why. Step 2: In the Meeting window, click the To button. - Send a meeting link for attendees to vote for their preferred time slot. Click here to. Click Send Update. This includes local conference numbers in the U. Click on Get add-ins in the toolbar along the top of the page. Add Attendee To Outlook Meeting Without Sending Everyone Mac. However, if you want to save the meeting, you mustadd yourselfasan attendeein theclient. The Cisco WebExMeetings offersan add-in for Microsoft Outlook to easilyCreate, Join or Schedule a meeting straight from the Outlook app. Answer: Before sending a Meeting Invitation, the Organizer can change the Meeting Options. Lots of time we want to add a person to outlook invite. Click the Resources tab, then select a name from the Alternate Host section. They'll receive an email with a link to the meeting, and they do not need a Teams account to join. In the middle of the meeting window, above the message area, click Online meeting. When you're in a meeting, you can see the people who were invited but haven't joined. • Schedule and send invitations to your web conferences that include your Reservationless-Plus dial-In information without manually typing it in each time. Add Attendee To Outlook Meeting Without Sending Everyone Mac. They'll automatically get an email invite and a notification. This will cause the shared calendar for the resource to appear in your Shared Calendars list on the left side of the Outlook 2011 window. Sync Outlook with Android using: 3 Add attendees. Enter a name for your contact group. From the Left-hand side panel look for Add-ins, Right-hand side panel show Manage COM Add-ins. If you would like to edit or change your classroom settings once an invitation is sent, open the Outlook invite and selecting "change settings". My clients send me Outlook invites often. com; Scheduling a meeting directly from the desktop app/program; You are able to invite guests by simply adding them as attendees, exactly like you would with an EDSI employee. To schedule an Outlook meeting: In calendar view, click on Home in the navigation ribbon. To decide whether it is right for your organization, see Choosing the Right Outlook Add-In. I would like to append notes or comments to such an Outlook invite, in such a way that: 1. There is a Microsoft Teams plugin for Outlook that will let you send an invite to everyone. Select "Add" and choose the person to whom the calendar will be delegated from the address book. Click "Add Zoom Meeting. Yes, you can invite people to your meeting from the My Meetings screen or from the Participant List after joining your meeting. Click Manage Participant and select Details at the bottom right. 3 Run the Meeting and Assign Action Items. However, to mark your time as free, right-click on the meeting and set Show Time As = Free. See the Tips section below. If you want to modify something in the invite itself without notifying attendees: Turn on "Work Offline" (send/receive tab). Remove an attendee from an ongoing online meeting in Lync or Skype. Click the Email Merge Wizard button. Invite attendees to join your meeting. At the prompt, choose to send an update only to the attendees affected by the. Open the outlook. In the meeting window, click the Participants icon to see all of the attendees. x KitKat or later (5. Step 3: In the coming Select Attendees and Resources dialog box, find out and select the attendee that you will send update to, click the Required -> button, then click the OK button. also if you do not want responses back change that in the Actions

menu. To open the full meeting room without stopping the screen share, click on the Switch to Meeting Room icon in the upper right corner of the MiniControl. Mailchimp is the All-In-One integrated marketing platform for small businesses, to grow your business on your terms. Open up the Meeting fromyourcalendar2. In the meeting invitation, go to Add required attendees. Select Schedule WebexMeeting in the menu bar. Your email will be sent to everyone in the To: field, and it will appear to the recipient as if you only sent one to him or her. I regularly add "attendees" to meetings/appointings, you just have to check "Send attendees invitations via email". Send invites out early. 3 Add attendees. Select Send to schedule and send your meeting invitation. Don't add any required attendees, then open the meeting from your Outlook Calendar and forward it to your distribution list. Attendees can browse the schedule and bookmark their favorite sessions. If you'll have inperson attendees, in Location, type a location for the meeting, such as a conference room, or click Add Room for help finding a conference room. In general, if you are not attending a meeting, do not delete an invite, but click the Decline button, instead. Enter the names of invitees 3. Additionally, if the host enables it, attendees can answer and upvote other attendees' questions. I would like to append notes or comments to such an Outlook invite, in such a way that: 1. Attendees can browse the schedule and bookmark their favorite sessions. If I then put some notes in the big description/details area of that Outlook meeting, are those private to me, or can all the attendees see this? I am having a hard time figuring out how to Google this. You would pick the latter option. Make everyone an attendee to give access to whiteboards and  $Q & A$ . Open Outlook. On the Calendar view in Outlook, locate your meeting. Actually, you can easily save meeting changes without sending updates by the Save feature in Outlook. Actually, you can easily save meeting changes without sending updates by the Save feature in Outlook. Virtual meetings can be a cost-saving or revenue-generating option as an event planner. To send the invitation, click Send. Actually, you can easily save meeting changes without sending updates by the Save feature in Outlook. Create a new meeting in Outlook. 7, Apple no longer offers Java as part of the Mac operating system. By default, everyone at UH is a presenter. This is what your participants will vote on. There is (currently) no way to change the meeting owner. 3 Add attendees. Dialog "When you lock the meeting, the new attendees will not be able to participate. You can, however, add recipients as optional attendees. When scheduling a meeting, you can invite attendees using any of your Outlook address lists, including the Global Address List, Personal Address List, or Contacts folder. Audio conferencing for all. As title says, when I delete a meeting that has been sync'd from Outlook to Google Calendar in Google Calendar, it sends a meeting update to all attendees. There is (currently) no way to end or change the recurrence pattern without losing all exceptions. Open up the Meeting from your calendar ; In the To: field add in the new attendee (I'm sure you could add them to the CC field as well) Click on the button Send Update (For Office 365 just click on Send) A dialog box appears where you have the choice to send to only the added attendee(s) or to everybody as shown in the following screenshot:. Mute all attendees' microphones so that you, the organizer, can speak. When a meeting organizer updates a meeting by adding or removing an attendee, the following notifications are no longer displayed in Outlook on the web: Send updates only to added or deleted attendees; Send updates to all attendees; These options were removed from Outlook on the web, and the code logic was moved to the server. Once opened, at the top right of the window you'll see "new meeting poll" Step #2: Adding "attendees" to the Meeting Poll. Apparently we were using Outlook 2011 for mac and removing delegates would not help. How to create and use e-mail templates in Outlook; How to backup Outlook emails and other items (safe. Some people work around this by adding a bunch of rooms to the meeting invite so that they can see the free/busy information for them, and then remove all of them except for the one they want to keep. Eg - if you click on the live event meeting link and the event has not started yet - add a "set a reminder" option which then emails you a meeting invite with the link to the meeting. Go to the end of the file, and add events using the following format:. Create a new meeting in Outlook. Click on the button Send. Add Attendee To Outlook Meeting Without Sending Everyone Mac. You can save a Skype online meeting. • Start instant meetings with your Reservationless-Plus audio information included. exe/cleanprofile". After you've created the meeting, there are a number of ways to invite attendees. Please fix this! I can't keep spamming all attendees when I need to add people to a meeting, especially for large meetings. To work around this behavior, use Microsoft Outlook for iOS. Activities, Outlook, Lightning. In this tutorial youwilllearn howto add an imagein the mail body or message and send it from Microsoft Outlook. Log into Outreach as needed. Click Add-ins. The problem I had with sending an acceptance when I got an invite from Outlook, seems to be a similar issue. Remove attendee from outlook meeting keyword after analyzing the systemlists thelist of keywords related and thelist ofwebsites with related content, in addition you can see which keywords most interested customers on the this website. e, an list of names. Then click "Save" and have it send updates to all invitees. You can then select invitees and send invitations. Skype for Business has additional features for licensing that your attendees can use. Can I share video from my mobile device? A. See screenshot: Now the changes in the meeting are saved, but not sent to any meeting. Make sure any changes to meeting options are made before you send the meeting invitation. Now, return to My Calendars section and check the new calendar so that it becomes visible in your Right hand side pane. that when they Join the meeting, they must enter both their first and last name. Enter the names of invitees 3. Microsoft Outlook for Android helps millions of users connect all their email accounts, calendars and files in one convenient spot. O: Is there a limit on how many Events / Webinars can be running at the same time? A: No, everyone who has access to Events can schedule and join multiple events at the same time. In general, if you intend to remove an Outlook meeting organized by you, you will be requested to send a cancellation to other attendees. After your webinar, you can download the Q&A report and review the questions that were submitted. How to create meeting on Mac without. The organizer proposes one or more times to attendees so everyone can vote. While there is no built-in way in Outlook to do this, you can easily do this if you are using the Standss Outlook add-in Email Merge Pro for Outlook. I would like to add a new meeting at. Nevermind, I figured it out. MeetingBooster's automated distribution feature allows meeting organizers to send the agenda to the attendees with one-click. • Send out your link in a smaller window of time Reduce the amount of time that your meeting link is available. Sometimes you don't want to copy the entire meeting, but only the attendees list. Security - allows you to lock the meeting so other people can't join, use the Waiting Room (so each new attendee has to approved by you), plus various features that attendees are able to use in. CompanionLink for Outlook is the best App to sync Calendar, Contacts, Tasksand Notes fromOutlook on your PC to your Android Phone or tablet. Blue Jeans meeting details will appear in your message. They'll automatically get an email invite and a notification. hol file (after first making a safe copy of it somewhere else): For example, it can be here: C:\Program Files (x86)\ Microsoft Office\ root\ Office16\ 1033\ outlook. Actually in a lot of respects it was, I've been using Outlook now for nearly a month after leaving IBM and I have had to do a lot of customization and buy add-ons to do things that you can do pretty easily in Notes without any modifications or customization. also if you do not want responses back change that in the Actions menu. Therefore, the. Activities, Outlook, Lightning. One tap mobile dials a local number and automatically enters the Meeting ID and passcode. com offers a feature that can send email reminders for calendar events to you and invitees. This opens a new window with all the meeting details. One tap mobile dials a local number and automatically enters the Meeting ID and passcode. Click Copy Invite Link or Copy Invitation if you want to send your instant meeting information elsewhere. If the meeting is a

recurring meeting, from the Meeting tab of the meeting, select Recurrence in the Options group. Once I "Send" this, it will save the meeting information in my Outlook calendar. I do not own a Mac, I access my iCloud via my iPhone or via iCould. Fill in the appropriate meeting data in the fields provided. Or, the Outlook user has duplicates of a meeting which the attendees have accepted and is looking for a way to delete the duplicates without sending cancellations notices. Copy Invite Link: Copy the meeting join link. At work I'm on windows and we use Outlook. When scheduling a meeting, you can invite attendees using any of your Outlook address lists, including the Global Address List, Personal Address List, or Contacts folder. Yes, I know that attendees must know if the time or place of a meeting change, but they don't need to know if I shorten the name of. For example, you can select all attendees at once, drag and drop them into a breakout room, or mark only a few of them and move them to the room. Google Calendar Add-On – The Zoom for Google Calendar Add-In allows you to you can seamlessly schedule, join, and manage meetings right from Google Calendar. My clients send me Outlook invites often. Microsoft Outlook 2013: Calendar Permission Levels and their meaning FULL permission means the user can Read, Edit, and Delete appointments/meetings. On the tab Permissions, specify who can join the meeting bypassing the. holfile (after first making a safe copy of it somewhere else): For example, it can be here: C:\Program Files (x86)\ Microsoft Office\ root\ Office16\ 1033\ outlook. Select Add WebEx Meeting and enter the meeting information. My client will not be able to see the notes 2. If a Mac user now changes the appointment and sends an update, it is effectively sending a completely different appointment request (the version of the appointment without the attachment).Add attendees you want to invite and send. Once opened, at the top right of the window you'll see "new meeting poll" Step #2: Adding "attendees" to the Meeting Poll. Example: "Social Media Strategy-15 minutes". I noticed that if I send the meeting notice through a gmail mail server, it works normally; but, when it comes from our internal Outlook server, it doesn't get added to the calendar. (No need to play email tag or ask everyone what their schedules look like, either. Copying the Outlook meeting list of attendees. From Invitations select the Invitation Options menu. Click Options. Repeat for each member and click OK to finish. 3) Run "Outlook. Click the box next to the meeting button you want to add and click OK. Add attendees in the Tobox. Click on "Optional. There is a Microsoft Teams plugin for Outlook that will let you send an invite to everyone. Use the Screen button in your Control Panel or Grab Tab to quickly start and stop sharing the screen of your main monitor once you have presenter controls. A meeting request should have at least one attendee other than you, and it must have a start time and an end time. Next, click NEW SKYPE MEETING. Microsoft Outlook 2013: Calendar Permission Levels and their meaning FULL permission means the user can Read, Edit, and Delete appointments/meetings. Attendees can also be promoted to panelists to speak and share their video while insession. Microsoft Outlook is a personal information manager software system from Microsoft, available as a part of the Microsoft Office suite. The Conference ID is assigned by SFB and appears in an Outlook Meeting Invitation. My client will not be able to see the notes 2. A small 2minute tutorial on how to invite an additional attendee in Outlook meeting. So each time, I have to change in the email template before sending. The organizer proposes one or more times to attendees so everyone can vote. Add attendees in the Tobox. I would be shocked if Outlook for Mac didn't have this functionality!. Setting up a meeting in Outlook on Windows 10 is really easy. Outlook for Mac does not have the Teams meeting add-in at this time. Click on New Meeting in the New section. You can copy the invitation and send it to the attendees. Start Outlook and navigate to Calendar, click Meeting on the ribbon. I would like to append notes or comments to such an Outlook invite, in such a way that: 1. Click enter or the green arrowbutton to join. Howto schedulea meeting. You can then select the method to add invitees,choosing from your device's native messaging system, Gmail, Outlook,and more. You can rearrange your own personalappointments without issue. You'd have to talk to someone on the Outlook design team to find out why. Select your Team & Main meeting channel to invite all members. When scheduling a meeting, if the attendees need to connect by phone, try one of the following: Promote a local Zoom phone number in the meeting invitation for attendees to use. In the search box, type Outlook. This will cause the shared calendar for the resource to appear in your Shared Calendars list on the left side of the Outlook 2011 window. Click Schedule Meeting 2. All our advanced audio features are included standard in your join. Click on the text bar to manually input names or scroll through your address book and select their names from the list. Note Regarding Multiple Delegates Handling Meeting Related Messages - It is not recommend to have more than one Delegate. Add a user to a teams meeting without sending invitations to all users Currently, if you add a new user to an existing team meeting it sends out an updated invite to all users. To view the room calendar: 1. Involve your webinar attendees using interactive polling and  $Q & A$  with the ability to up-vote questions. Attendees can browse the schedule and bookmark their favorite sessions. You will be presented with the start-up wizard afterwards – click on Next in the first screen, then select where the contacts you want to send your attachment. Open the meeting again, and add the people to whom you want to send. Click enter or the green arrow button to join. I should be able to add people without disturbing everyone. Don't delete a meeting request from one device if it has been accepted from another. If a Mac user now changes the appointment and sends an update, it is effectively sending a completely different appointment request (the version of the appointment without the attachment). Outlook does not prompt the meeting organizer to send updates only to added or deleted attendees Up to date Outlook for macOS does not prompt who should get an update when you add someone. Apparently we were using Outlook 2011 for mac and removing delegates would not help. Now it's time to send out the emails. Click Add WebEx Meeting in the Outlook Ribbon. I've read some of the other threads of people with similar problem, but not this particular one. Remove an attendee from an ongoing online meeting in Lync or Skype. By default, the delegate can read, create, and modify calendar items. Call-in details, like a Join online meeting link appear in the message area. Use the Screen button in your Control Panel or Grab Tab to quickly start and stop sharing the screen of your main monitor once you have presenter controls. However, to mark your time as free, right-click on the meeting and set Show Time  $As = Free$ . I need to change the location of an Outlook meeting and do not want to send the update to the other 15 people on the invite list. Adding some bean bags, beach chairs, or camping chairs can be a cost-effective lounge or seating idea, which is always welcome to attendees who have been walking for hours. For meeting hosts considering the web client for their attendees there's one sticking point: It's not enabled by default. Add your company logo, select an agenda style, or add a cover page. Get solutions tailored to your industry: Agriculture, Education, Distribution, Financial services, Government, Healthcare, Manufacturing, Professional services, Retail and consumer goods. The WebEx add-in for Outlook isn't included with the WebEx Meetings Desktop app, you have to download the 'Cisco Webex Productivity Tools' app to enable WebEx add-in in Outlook. In general, if you are not attending a meeting, do not delete an invite, but click the Decline button, instead. When a meeting organizer updates a meeting by adding or removing an attendee, the following notifications are no longer displayed in Outlook on the web: Send updates only to added or deleted attendees; Send updates to all attendees; These options were removed from Outlook on the web, and the code logic was moved to the server. Under the Resource tab select the attendee you would like to add as an alternate host. Copy Invite Link: Copy the meeting join link. I have a coworker that makes the quarterly field schedule for our company. 1) Add or Remove the attendee 2) Click on the 'Send' button 3) Select the option to only send to the updated attendee. Install an add-in. Invite attendees by email. There's even a scheduling assistant to check calendars

in Microsoft Outlook before sending an invitation. See screenshot: Now the changes in the meeting are saved, but not sent to any meeting. After a few clicks you will know who is where when, if a meeting is going on, or if your Mother is probably going to call. e, an list of names. Therefore, the. and then click Send. Duplicate calendar invite is sent to the attendee when a lead is converted to a contact. Outlook 2011 for Mac In Outlook 2011, you must open the Delegates window and add the resource you manage. Go into the email and click on Edit Your Speaker Profile. Copy Invitation: Copy the full invitation text. For all the options for invitation methods, see Inviting Others to a Meeting. Security - allows you to lock the meeting so other people can't join, use the Waiting Room (so each new attendee has to approved by you), plus various features that attendees are able to use in. Now you will get a separate window for COM Add-ins. 1) Add or Remove the attendee 2) Click on the 'Send' button 3) Select the option to only send to the updated attendee. Hi Brett  $42$ , It isn't feasible to add attendees without re-sending invitation updates on Outlook Web App. Click the contacts icon at the bottom of the side menu. holfile (after first making a safe copy of it somewhere else): For example, it can be here: C:\Program Files (x86)\ Microsoft Office\ root\ Office16\ 1033\ outlook. You cannot Cc or Bcc an individual on a meeting request. Open Outlook. A Teams webpage opens allowing you to set the following options: Who can bypass the lobby? Everyone; People in my organisation and trusted organisations; People in my organisations. Don't delete a meeting request from one device if it has been accepted from another. com it says or ignore it and click send. I accept the invitation. Select the target Outlook folder into which you would like to paste the calendar. In Outlook 2003 the option is hidden behind an icon which holds a selection list. Put "MEETING:" at the beginning of the subject line and send. Click Copy Invite Link or Copy Invitation if you want to send your instant meeting information elsewhere. To use the BCC function in Outlook when sending a meeting request, click on the "To" box next to the text area after creating the request and enter your recipients into the Resources field. Yes, you can invite people to your meeting from the My Meetings screen or from the Participant List after joining your meeting. Click on New Meeting and type the list of recipients in the to list. Accept the default permission settings in the Delegate Permissions dialog box. Copy Invitation:Copy thefullinvitation text. Open a newcompose windowor reply to an existing email thread. Make everyone an attendee to give access to whiteboards and  $Q & A$ . Hi Brett  $42$ , It isn't feasible to add attendees without re-sending invitation updates on Outlook Web App. Select them and your Zoom add-in should pop up, along with any other add-ins you may already be using on Outlook. Once you schedule the meeting through Outlook with one Organizer of the Meeting and then youwant to add another five members Outlook gives you a option to notify only added members or to allthe participants. Log into Outreach as needed. Doodle is the simplest way to schedule meetings with team members, colleagues, clients, partners and friends. Paste the URL or invitation using Ctrl + V on Windows, or Cmd + V on a Mac. Presenters are able to share their desktop and manage meeting options. When you're in a meeting, you can see the people who were invited but haven't joined. On one occasion, I've initiated a meeting in Outlook and notified all the necessary attendees. In the meeting window, click the Participants icon to see all of the attendees. Take back control of your calendar (and time) today!. Step 2: In the Meeting window, click the To button. But that doesn't mean that you have to type in each appointment – Outlook lets you send and receive proposed meetings without all the extra stuff and in this issue of OfMM we'll tell you how. Click the Save button and the Close button successively on the Quick Access Toolbar. Ides is to attach the image in hidden manner and later add it to using image name in the HtmlBody. If the meeting organizer grants you presenter permissions, then you can share your screen or even a specific application with the other attendees in the meeting. A recurring appointment repeats on a regular basis (for example, every Tuesday). If you want to invite someone else to the same meeting without sending them an Outlook Calendar meeting request, simply drag the meeting request from your Outlook Calendar to the Mail icon on the bottom-left corner of the screen. You can just Send updates only to added or deleted attendees to avoid flooding everyone else's inbox with more needless email. e, an list of names. Enter the Attendees. If you make a changeto alocation ofa meeting, youmay need to employ a workaround to prevent Outlook fromautomatically sending outan update. Select Schedule Webex Meeting in the menu bar. To schedule an Outlook meeting: In calendar view, click on Home in the navigation ribbon. With robust features and an intuitive and user-friendly interface, UberConference is an amazing software for web conferencing and online meetings. Note: In the Attendees and Audio field, the FSUID(s) can be entered (if multiple, separate by semicolon) followed by clicking "Check Names" will resolve the FSUID to a user's email address; Click Save; Copy the meeting details to an invitation you can send to the people invited. Enter the meetings detailsand add attendees in the To:field. Attendees will berestricted to afeweating options, one ofwhich includes muting other participants. Take back control of your calendar (and time) today!. 1) Add or Remove the attendee 2) Click on the 'Send' button 3) Select the option to only send to the updated attendee. Hi Brett  $42$ , It isn't feasible to add attendees without re-sending invitation updates on Outlook Web App. Though primarily an email client, Outlook also includes such functions as calendaring, task managing, contact managing, note-taking, journal logging, and web browsing. Unfortunately, this must be done each time for every Meeting you schedule with students. After you get to the site, you can pick an invitation design, input the information about your event, add attendees, and you're done. 8 (Snow Leopard) with limited functionality. To add someone from your organization to Teams, just open the app and send them a message or add them to a Team. Select Schedule Webex Meeting in the menu bar. However, to mark your time as free, right-click on the meeting and set Show Time As = Free. It can be anything you like. In outlook when ever we schedule a meeting we will add mandatory attendees and some of them may optional. Select Invite. • Select call-in or call-back options for attendees. You can save a Skype online meeting. Eg - if you click on the live event meeting link and the event has not started yet - add a "set a reminder" option which then emails you a meeting invite with the link to the meeting. You can use the Scheduling Assistant to view your invitees' calendars while scheduling a meeting. Don't forward meeting requests new attendees should be added to the original attendee list by the organizer. exe/sniff overrides the programmatic lockout that defines which client is processing the meeting item. ) Let's look at two different ways to set up a conference call in Outlook: a newer/faster way, and the oldfashioned way. If events are syncing through Lightning Sync, a duplicate meeting invitation is sent to the attendee when a lead is converted to a contact in Salesforce. • Start instant meetings with your Reservationless-Plus audio information included. ics attachment. ics attachment. Use these FULL permissions with caution. I don't for see any other option. Open the outlook. Conversation History: The conversation history is another way of tracking attendees but it only works if you have conversation history enabled on the server. However, when there are several attendees, it can be hard to schedule the meeting around everyone's free time and to make it easier to find the free periods, Outlook, when used against Exchange 2003 and older, have "AutoPick". Or, the Outlook user has duplicates of a meeting which the attendees have accepted and is looking for a way to delete the duplicates without sending cancellations notices. In the To: field add in the new attendee (you could add them to the CC field as well)3. I'd still love to just a) How to see who attended a Teams meeting after the meeting without having to do screen captures of the attendee list at various points during the meeting b) How to do screen captures of the shared content without having the Teams status/icon bar pop up at the bottom of the image. If you send the update only to added or deleted attendees, other people aren't notified about the updated information. Then create a meeting with you and the boss that he doesn't have to accept or respond to. I regularly add "attendees"

to meetings/appointings, you just have to check "Send attendees invitations via email". Remove attendee from outlook meeting keyword after analyzing the system lists the list of keywords related and the list of websites with related content, in addition you can see which keywords most interested customers on the this website. If you are using Microsoft Outlook, a meeting reminder will be generated and give you the option of inviting attendees via an Outlook Calendar appointment

- $\bullet$  [dK](https://mobiliperte.it?dK)
- [es](https://mobiliperte.it?es)
- $\bullet$  [cH](https://mobiliperte.it?cH)
- $\bullet$  [bR](https://mobiliperte.it?bR)
- $\bullet$  [dG](https://mobiliperte.it?dG)